# Rapport de Stage

# Carte Interactive de l'université Paris-Saclay

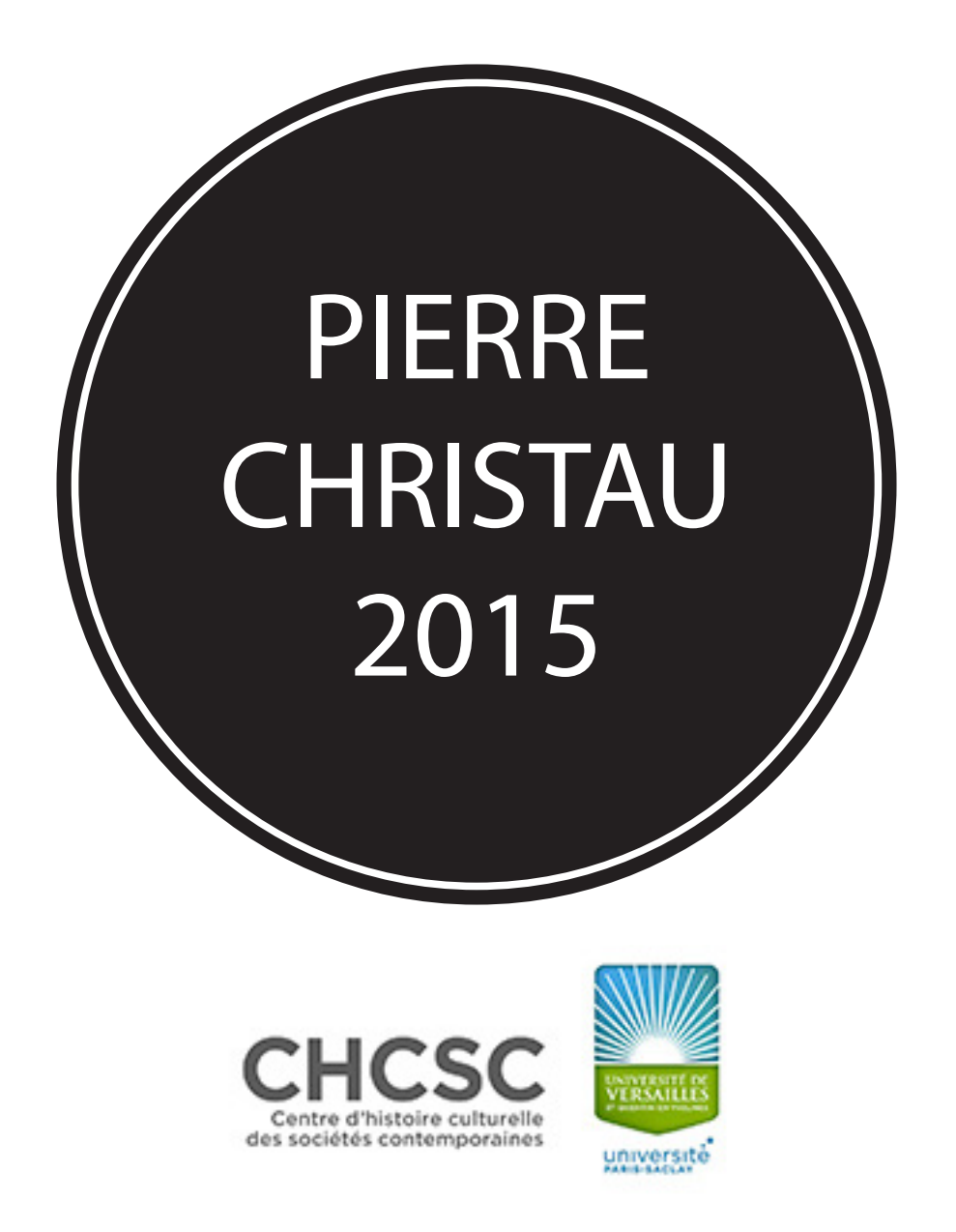

Université de Versailles Saint-Quentin-en-Yvelines 47 boulevard Vauban - bureau 601 78047 Guyancourt

Université de Versailles Saint-Quentin-en-Yvelines, IUT de Vélizy, département Métiers du Multimédia et de l'Internet

# Sommaire

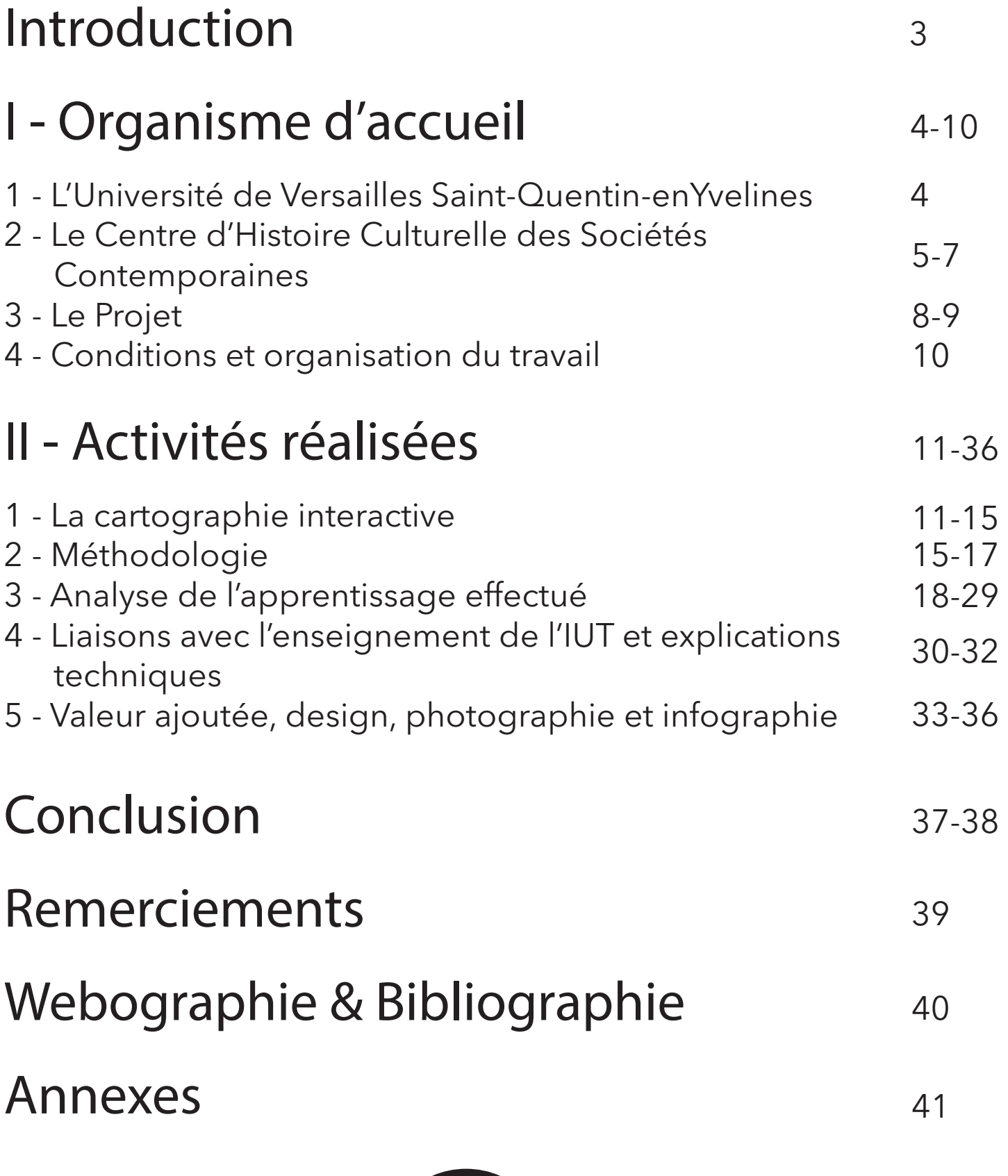

2

# **Introduction**

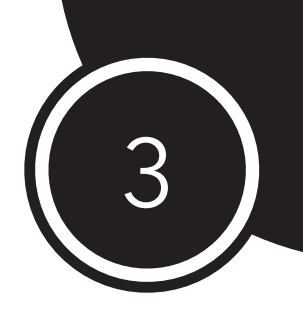

Afin de valider ma deuxième année et obtenir mon DUT MMI, j'ai réalisé un stage de 12 semaines (d'Avril à Juin) en cohérence avec les principaux aspects de la formation.

Souhaitant intégrer l'école d'ingénieur de l'IMAC (Image, Multimédia, Audiovisuel et Communication) l'année prochaine et, à terme, m'orienter vers l'univers de l'audiovisuel; j'ai dans un premier temps choisi d'axer mes recherches vers ce domaine. L'année précédente, j'ai effectué mon stage dans le domaine de la post-production audiovisuelle, je souhaitais donc davantage découvrir celui de la production. Malheureusement, j'ai rapidement pu voir que les offres de stages disponibles étaient rares et souvent associées à la post-production.

Suite à cela, j'ai choisi de revoir mes objectifs : trouver un stage apportant une valeur ajoutée quant à ma poursuite d'étude. Je me suis alors dirigé vers une composante qui m'intéresse tout autant et présente à l'IMAC : le développement WEB.

En m'intéressant aux offres relayées par Fadila Violette, j'ai pu observer que mon profil correspondait parfaitement à celle du CHCSC (Centre d'Histoire Culturelle des Sociétés Contemporaines) : réalisation d'une carte interactive du Campus Paris-Saclay.

J'ai pu, lors d'un entretien avec les deux responsables du projet [\(Françoise Hache-Bissette](http://www.chcsc.uvsq.fr/centre-d-histoire-culturelle-des-societes-contemporaines/langue-fr/l-equipe/membres-statutaires/enseignants-chercheurs-statutaires/mme-hache-bissette-francoise-103827.kjsp?RH=1295347254226) et [Céline Clouet](http://www.chcsc.uvsq.fr/centre-d-histoire-culturelle-des-societes-contemporaines/langue-fr/l-equipe/vos-interlocuteurs/mme-clouet-celine-255554.kjsp?RH=1295347254226)), en apprendre davantage sur les missions auxquelles je serais affecté. Ayant exposé mon ouverture vers les domaines artistiques dans ma lettre de motivation, on m'a rapidement indiqué qu'il était possible de faire évoluer mes missions en ce sens.

Séduit par l'originalité des missions, les responsabilités que l'on me donnerait en intégrant le projet, et l'ouverture possible; j'ai su exposer mes motivations pour optimiser mes chances d'être engagé (utilisation de google map, interactivité, autonomie).

Durant ce stage, il m'est demandé de réaliser une carte interactive et une frise chronologique sur l'histoire du campus Paris-Saclay à partir d'informations fournies, recensées auparavant par deux étudiantes en Master SACIM (Médiation des Savoirs Scientifiques) à l'UVSQ. D'autre part, pour permettre l'enrichissement de la carte par d'autres personnes, il me faut réaliser un tutoriel.

L'aspect de ma formation dominant dans ce projet est le Développement Web avec la réalisation de la cartographie, mais plusieurs autres compétences y sont mises à contribution comme la gestion de projet, un peu d'infographie ou de communication. Ces compétences secondaires interviennent notamment dans la préparation de l'atelier "Carte interactive" de la journée de rencontre du réseau des professionnels de l'information en Île-de-France : "Panorama et acteurs de l'Information Scientifique et Technique Paris-Saclay", et durant les réunions.

Ainsi, diverses composantes de la formation émergent de ce stage; **quelles perspectives un étudiant en MMI, peut-il apporter à l'élaboration d'une carte interactive fédératrice du campus Paris-Saclay ?** Les tenants et aboutissants de cette mission seront abordés dans ce rapport.

# I - L'organisme d'accueil

#### 1 - L'Université de Versailles Saint-Quentin-en-Yvelines

Je réalise mon stage à [l'UVSQ \(Université de Versailles-Saint-Quentin-en-Yvelines\)](http://www.uvsq.fr) dans un laboratoire de recherche en sciences humaines : [le CHCSC, Centre d'Histoire Culturelle](http://www.chcsc.uvsq.fr/)  [des Sociétés Contemporaines,](http://www.chcsc.uvsq.fr/) situé à Guyancourt.

#### L'histoire :

L'université est un établissement placé sous la tutelle du Ministère de l'Enseignement Supérieur et de la Recherche. Son secteur d'activité est l'administration, la recherche et la formation (fonction publique d'état). Créée en 1991, l'UVSQ accueille aujourd'hui 20 000 étudiants sur plusieurs sites : Versailles (siège de l'université, et UFR des sciences), Guyancourt (droit, sciences humaines et sociales, médecine), IUT de Vélizy et Rambouillet, Mantes et le Chesnay.

Elle est l'un des membres fondateurs de l'Université Paris-Saclay avec 18 autres établissements prestigieux comme Polytechnique, le CNRS (Centre National de la Recherche Scientifique) ou encore le CEA (Commissariat à l'Énergie Atomique et aux Énergies Alternatives).

L'avenir :

L'UVSQ a pour projet de proposer à la rentrée 2015 une offre fédérée de plusieurs formations en Master et Doctorat:

« Ce projet fédère dans une même gouvernance des établissements qui conservent leur identité ainsi que leurs moyens et coordonnent leur action dans une vision partagée de la recherche, de la formation et de l'innovation. Cet ensemble confédéral, issu de la maturation du projet Campus Paris-Saclay, a la forme d'une Communauté d'universités et d'établissements (COMUE) selon la loi du 22 juillet 2013 relative à l'enseignement supérieur et à la recherche, dès la promulgation de son décret. Il a pour ambition de figurer très vite au top 10 mondial des universités. »

> Source: http://www.uvsq.fr/l-universite-paris-saclay-233549. kjsp?RH=1412332265807&RF=1401184565719

Par ailleurs, durant mon stage, Gilles Bloch a été élu président de l'université Paris-Saclay le 10 juin 2015.

4

[\(Cf. annexe 1 : Communiqué de presse UVSQ\)](http://www.uvsq.fr/gilles-bloch-est-elu-president-de-l-universite-paris-saclay-358231.kjsp?RH=1244023892739)

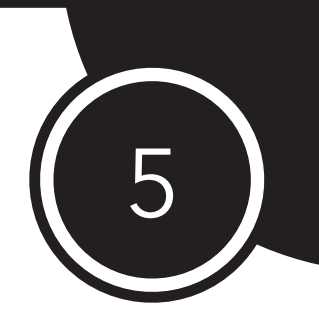

#### 2 - Le Centre d'Histoire Culturelle des Sociétés Contemporaines

#### Présentation de quelques chiffres importants :

Le CHCSC est un laboratoire pluridisciplinaire situé à L'UFR (Unité de Formation et de Recherche) des sciences sociale à Guyancourt. Il est rattaché à l'Institut d'Études Culturelles et Internationales accueillant environ 1 800 étudiants.

Créé en 1992, le CHCSC est le seul laboratoire d'histoire en France ayant, pour objet exclusif, la recherche en histoire culturelle du contemporain (fin du XVIII<sup>e</sup> siècle à nos jours).

Le laboratoire est constitué d'une centaine d'enseignants, chercheurs et de 50 doctorants; il possède 2 bibliothèques et a obtenu le prix de l'excellence scientifique 2011 de l'UVSQ.

Cette année, le budget de fonctionnement est de 26 000€ environ qui sont répartis dans l'organisation de manifestations scientifiques, la participation aux frais de mission des chercheurs ou doctorants, aux publications, etc. Le CHCSC reçoit aussi des subventions d'autres universités ou organismes pour des projets spécifiques. Il arrive aussi que des étudiants ou chercheurs du laboratoire reçoivent des prix et subventions pour leurs travaux.

Le CHCSC accueille le public du lundi au vendredi de 9h00 à 17h30. Celui-ci est constitué d'étudiants en licence, en master ou en doctorat, d'enseignant ou/et chercheurs ou bien de personnes externes. Le laboratoire est situé au 6ème étage du bâtiment Vauban en salle 601-602 (Pour l'accueil, les bureaux de l'équipe administrative, la bibliothèque ainsi que les bureaux de 6 enseignants.) et en 610 (Pour la salle de séminaire, une autre bibliothèque et 6 autres bureaux d'enseignants.).

(Cf. annexe 2 : Plaquette CHCSC et annexe 3 : 20 ans de recherche)

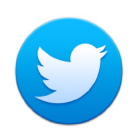

Compte twitter du projet : [@HistoireSaclay](https://twitter.com/search?q=%40HistoireSaclay&src=typd)

#### L'Administration :

L'équipe administrative est composée d'un directeur : Jean-Claude Yon (élu en 2014), Professeur des Universités, de 2 directrices adjointes : Caroline Moine, chargée des relations internationales et Anaïs Fléchet, chargée du projet de dictionnaire en ligne, de 3 ingénieurs d'études : Céline Clouet pour la documentation, Esther van Rossen pour la communication et Hélène Veillard pour la valorisation scientifique.

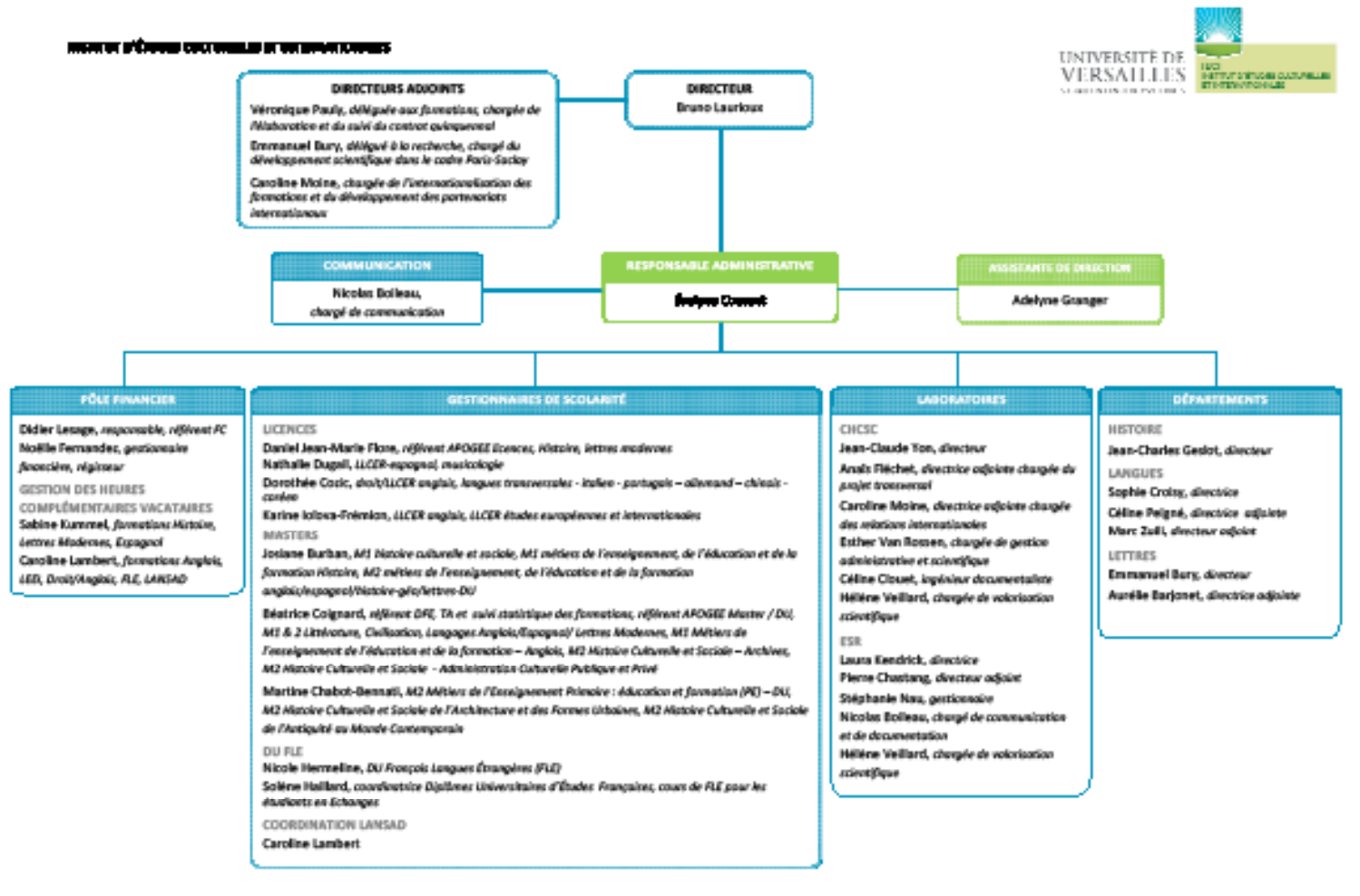

#### Rôle et actions :

Le CHCSC est engagé dans les programmes et contrats de recherche collectif (ANR, "Dictionnaire des éditeurs français du XIXème siècle").

Il organise des séminaires, des colloques et journées d'études de niveau international, anime des réseaux internationaux de chercheurs, des groupes de travail (sur la presse en langue étrangère, les relations culturelles internationales, l'écologie ou le patrimoine), et publie régulièrement des ouvrages collectifs. Il conçoit aussi des outils scientifiques comme une bibliographie numérisée en histoire culturelle, et encadre des doctorants et des étudiants en master. Il accueille tous les ans des chercheurs étrangers, post-doctorants et des étudiants en stage professionnel.

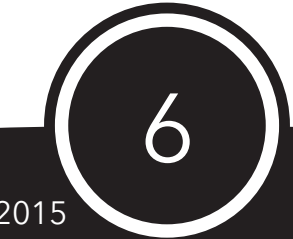

Pierre CHRISTAU 6 Cartographie Interactive - 2015

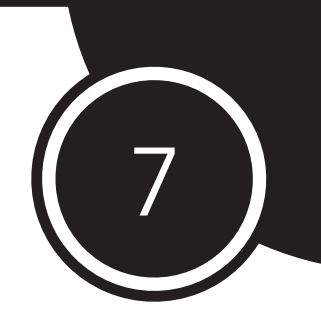

La recherche :

La complexité des multiples facteurs du système culturel (facteurs scientifiques et techniques, économiques et sociaux, institutionnels et politiques, événementiels et mémoriels…) détermine l'organisation des champs d'études du laboratoire et l'architecture de ses axes de recherche.

Ces derniers sont catégorisé selon 4 thématiques :

- 1- Productions, expressions culturelles, cultures médiatiques
- Livre et édition, écriture et lecture
- Médias, images et communication
- Expressions artistiques et spectacles

2- Construction des représentations collectives et des imaginaires sociaux

- Normes et pouvoirs, pratiques et sensibilités
- Culture, espaces, environnement
- Création, médiation et diffusion des savoirs
- 3- Echanges et circulations, contacts culturels et mondialisation
- Relations et transferts culturels internationaux
- Espace européen : unités et diversités
- Construction d'un espace atlantique : Europe/Amériques
- 4- Patrimoines culturels : axe transversal

Relations internationales :

 Le CHCSC est engagé dans de diverses coopérations internationales, pour la formation comme pour la recherche, le Centre participe activement à des rencontres et des échanges avec de nombreuses institutions étrangères. Ces coopérations se sont concrétisées sous diverses formes, de manière individuelle ou collective, par des programmes de recherche, des manifestations scientifiques et des publications communes ainsi que des séjours de recherche d'étudiants et de chercheurs.

## 3 - Le projet de cartographie

**ICNY** ⊡  $\alpha$ 

Paris-Saclay :

Il existe près de 86 universités en France réparties sur l'ensemble du territoire. En conséquence du peu de professionnels dans le pays, les chercheurs sont souvent incités à travailler entre différentes universités, ce qui favorise la transversalité.

En 2007, des pôles de recherche et d'enseignement supérieur sont mis en place sous le nom de " Réseaux thématiques de recherches avancée" (RTRA). Jusqu'à 20 millions d'euros peuvent alors prêtés pour chaque projet. Parmi les 13 proposés, 2 concernent le territoire du plateau Saclay. Le budget accordé n'étant pas suffisant pour subvenir à tous les besoins (Rénovations des établissements parfois dans un état vétuste … ), les universités et établissements sont incitées à se réunir. Après plusieurs tentatives lors de l'appel à projet, Saclay parvient finalement à faire valider un projet de pôle scientifique. 23 signataires s'engagent dans ce campus de grande envergure réunissant des universités, des grandes écoles et des organismes de recherche renommés.

#### **Campus Paris Saclay**

**FONDATION DE COOPERATION SCIENTIFIQUE** 

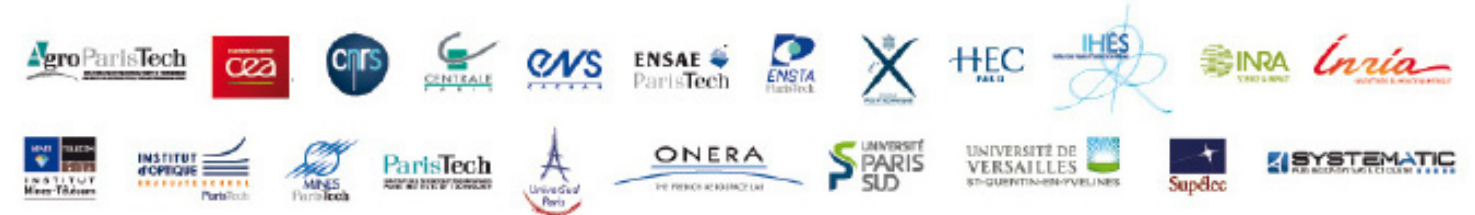

Bien que certaines écoles françaises bénéficient d'une renommée importante comme HEC, elles décident de se réunir au sein d'un même pôle pour rivaliser avec les écoles étrangères. La concurrence devint alors internationale.

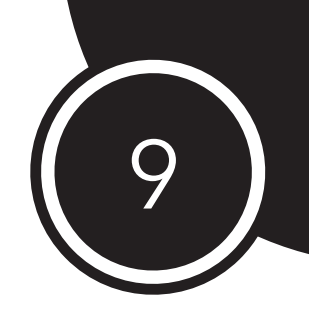

#### Appel à projet :

La Fondation de Coopération Scientifique (FCS) chargée du partage équitable du prêt entre chaque établissement propose chaque année un appel à projet de la Diagonale Paris-Saclay sur trois thématiques différentes : patrimoine, médiation, art et science.

Pour y participer, il faut déposer un dossier qui décrit le projet. Des évènements sont mis en place pour favoriser la rencontre entre les porteurs de chaque projet et créer des partenariats.

Un jury extérieur évalue chaque proposition, sélectionne un certain nombre de projets et détermine le budget qui leur sera attribué (entre 5 000 et 20 000 euros).

#### Histoire et Patrimoine de Paris-Saclay :

Parmi les 60 projets déposés, 23 ont été sélectionnés en 2014. Le projet ["Histoire du](http://www.chcsc.uvsq.fr/centre-d-histoire-culturelle-des-societes-contemporaines/langue-fr/la-recherche/projets/histoire-et-patrimoine-du-campus-paris-saclay-361073.kjsp?RH=1387462550566)  [Campus Paris-Saclay"](http://www.chcsc.uvsq.fr/centre-d-histoire-culturelle-des-societes-contemporaines/langue-fr/la-recherche/projets/histoire-et-patrimoine-du-campus-paris-saclay-361073.kjsp?RH=1387462550566) est porté par Françoise Hache-Bissette (Professeur des universités SACIM - CHCSC) et Céline Clouet (ingénieur documentaliste au CHCSC). Elles ont obtenu 7 000 € de subvention pour 2014-2016.

L'objectif du projet est de s'appuyer sur le patrimoine matériel et immatériel du campus de Paris-Saclay pour améliorer la compréhension du processus de diffusion des savoirs. Le but du projet est donc de faire un état de l'histoire de tous les établissement composant

l'université Paris-Saclay en recensant les acteurs clés et témoins de l'évolution des établissements.

#### Principaux objectifs du projet :

1 - Comprendre l'histoire politique, institutionnel et scientifique des différentes composantes du campus Paris-Saclay.

2 - Constituer une histoire commune du campus en lien avec les institutions culturelles, scientifiques et patrimoniales.

3 - Montrer le rôle qu'ont joué les différents établissement du campus dans l'évolution des idées et des techniques en France.

4 - Identifier les acteurs et témoins passés et présents: politique, scientifique, pédagogues, administratifs et étudiants.

5 - Recueillir la mémoire des personnels scientifiques du campus, de leur geste et pratiques professionnels en vue de produire un historique des équipes et des résultats de leurs recherches.

Ainsi, en amont de mon arrivée au CHCSC, des recherches bibliographiques on été réalisées et des témoignages ont été recueillis par deux étudiantes en stage (master SACIM) de novembre à avril.

À travers ce projet, ma mission est de permettre la contextualisation des informations. C'est l'idée d'une carte interactive associée à une frise chronologique qui a été retenue pour fédérer le campus Paris-Saclay. Ce sont les tenants et aboutissants de cette mission qui seront abordés dans la seconde partie du rapport.

#### 4 - Conditions et organisation du travail

Initialement il était prévu que je sois accueilli au sein de la bibliothèque universitaire de l'IUT de Vélizy Villacoublay, mais habitant proche du bâtiment Vauban où siège le CHCSC à Guyancourt, il était plus pratique et finalement encore plus adapté que j'y fasse mon stage.

Je suis à temps plein du lundi au vendredi de 9h30 à 17h30 à la bibliothèque du CHCSC au sixième étage du bâtiment Vauban en 601-602. Je suis encadré par l'ingénieur documentaliste Céline Clouet.

Mon bureau se tient dans une salle mitoyenne à la bibliothèque où je travaille sur mon ordinateur personnel portable en utilisant un écran supplémentaire par souci pratique.

Je suis seul à travailler sur le développement de la carte interactive du campus Paris-Saclay.

L'organisation du travail se fait à chaque début de semaine. Moi et Céline faisons un point des avancées tous les jours, des problèmes rencontrés et des objectifs.

Par ailleurs, nous avons pu présenter notre projet lors de réunions comme avec le service communication du campus Paris-Saclay qui a su nous conseiller sur certaines démarches à suivre et sur quels aspects nous devrons mettre l'accent. (Hébergement OVH, traduction en Anglais, exemple d'autres cartographies …), lors de l'assemblée générale du laboratoire CHCSC et lors du groupe de travail des responsables de bibliothèques de Paris-Saclay.

Je tiens aussi un journal de bord (Cf. annexe 4) où je note mes avancées et mes soucis. Pour régler ces soucis, comme je suis le seul développeur du laboratoire, il me faut réaliser beaucoup de recherche sur internet et dans les documentations fournies par les créateurs des interfaces de programmation que j'ai utilisé. Néanmoins, si les problèmes persistent, Mme Lelièvre m'a indiqué de ne pas hésiter à la contacter. Mon frère étudiant et travaillant dans l'informatique en tant que développeur, il m'est aussi possible de le consulter pour ne pas rester trop longtemps bloqué.

10

# II - Activités réalisées

#### 1 - La carte interactive

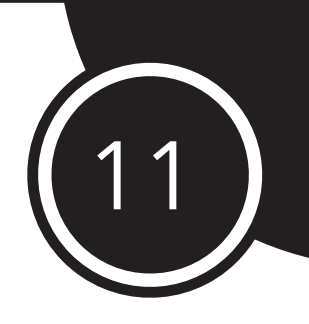

Cahier des charges :

- **• Réaliser une carte interactive et une frise chronologique sur l'histoire du Campus Paris -Saclay** à partir d'informations fournies (texte, vidéos, photos). Il s'agira de proposer un outil adapté, d'organiser et de décliner les éléments graphiques, et la mise en page des informations concernant les acteurs et témoins de l'université. Les principales étapes de ce travail seront liées à la géolocalisation des sites de l'université, enrichies de liens et de photos : les dates clés, la création des bâtiments et des services, les projets scientifiques et culturels… Cette carte interactive sera ensuite mise en ligne sur le site de l'université, et présentée lors des journées européennes du patrimoine 2015. Les informations transmises à l'étudiant en MMI pour la conception et la mise en ligne de la carte interactive auront été au préalable recensées et collectées par deux étudiantes en master Médiation des savoirs scientifiques (SACIM) à l'UVSQ qui participent actuellement au projet « Histoire du campus Paris Saclay » (projet tutoré)
- **• Concevoir un tutoriel afin de permettre l'enrichissement de la carte** par d'autres personnes à l'issue du stage. Valeur ajouté du stage : si le candidat est intéressé par l'aspect créatif et communication du projet, il pourra proposer des photographies et des documents audiovisuels, recueillir le témoignage d'étudiants afin de valoriser l'histoire des différents établissements de Paris Saclay (il sera accompagné par un expert pour effectuer ces entretiens de témoins et d'acteurs). Il s'agit d'un stage pluridisciplinaire, en lien avec le service informatique de l'université.
- **• Ce projet offre de nombreuses possibilités à l'étudiant(e) de valoriser ses missions :** rédaction d'un article qui sera publié dans le magazine de l'université le TDAC'tu, communication de la carte aux 18 établissements fondateurs, sur le site web et lors des prochaines journées du patrimoine, visite guidée et visite viruelle de cet outil interactif.

#### Point de vue technique et nouvelles perspectives :

Ce cahier des charge ayant été réalisé sans aucune perspective technique, il me faut d'abord apporter mes compétences au niveau de la conception du projet.

Afin de lister et valoriser les objectifs techniques du projet, mes tutrices m'ont dans un premier temps exposé quelques cartes interactives existantes pour que je puisse les analyser pour déduire quels sont leurs avantages et leurs inconvénients.

#### Tableau comparatif :

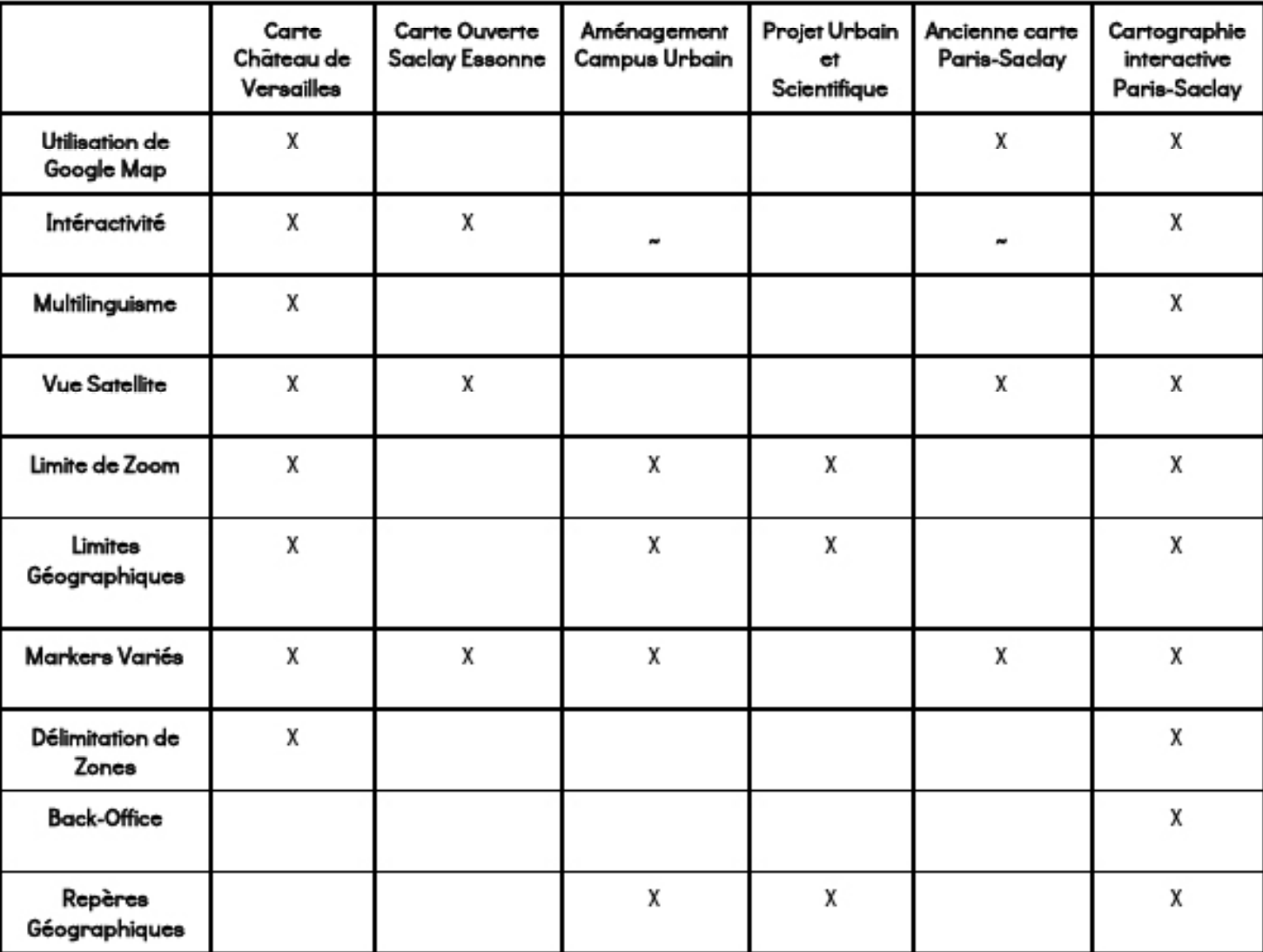

Dès le premier jour j'ai soulevé une problématique importante qui peut paraître au premier abord anodine: **Qui sera chargé de mettre à jour la carte ?** La réponse était : des "non-développeurs". Cela signifie que dans l'idée de la réalisation

d'un tutoriel pour mettre à jour la carte, il n'est pas question d'expliquer comment fonctionne le code et comment le modifier pour y ajouter des choses. Il m'est alors nécessaire de prévoir un outil simple d'utilisation pour actualiser la carte. Autrement dit : un back-office.

12

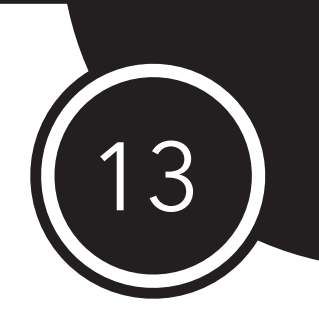

#### Cartographies analysées :

• Carte château de Versailles : http://bienvenue.chateauversailles.fr/fr/parc/bienvenue

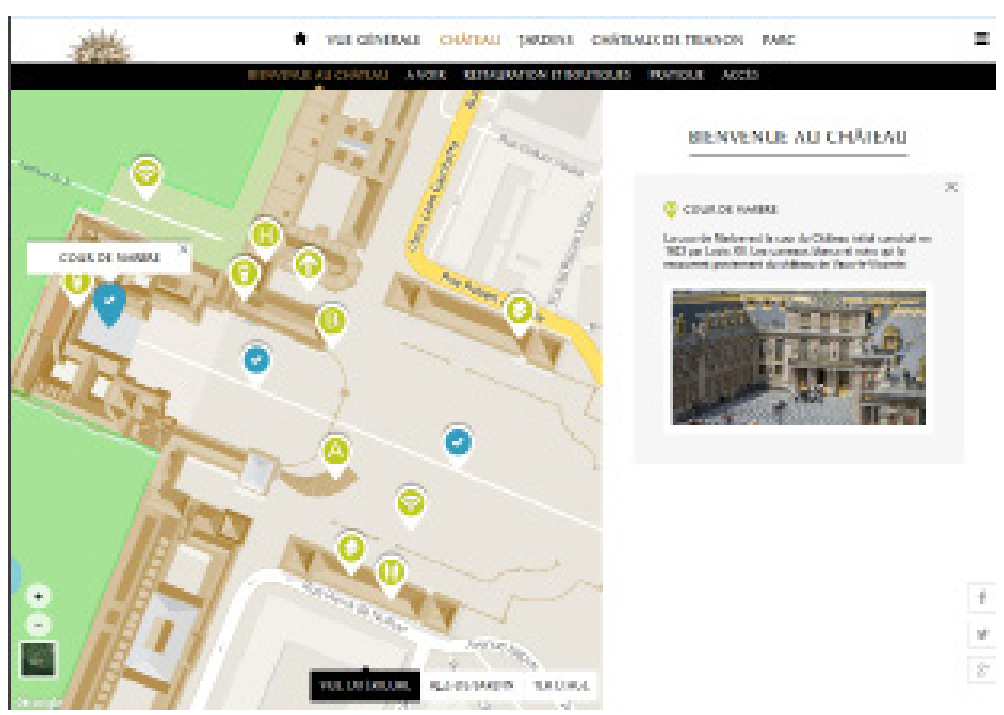

Carte ouverte Saclay-Essonne : http://saclay.carte-ouverte.org/

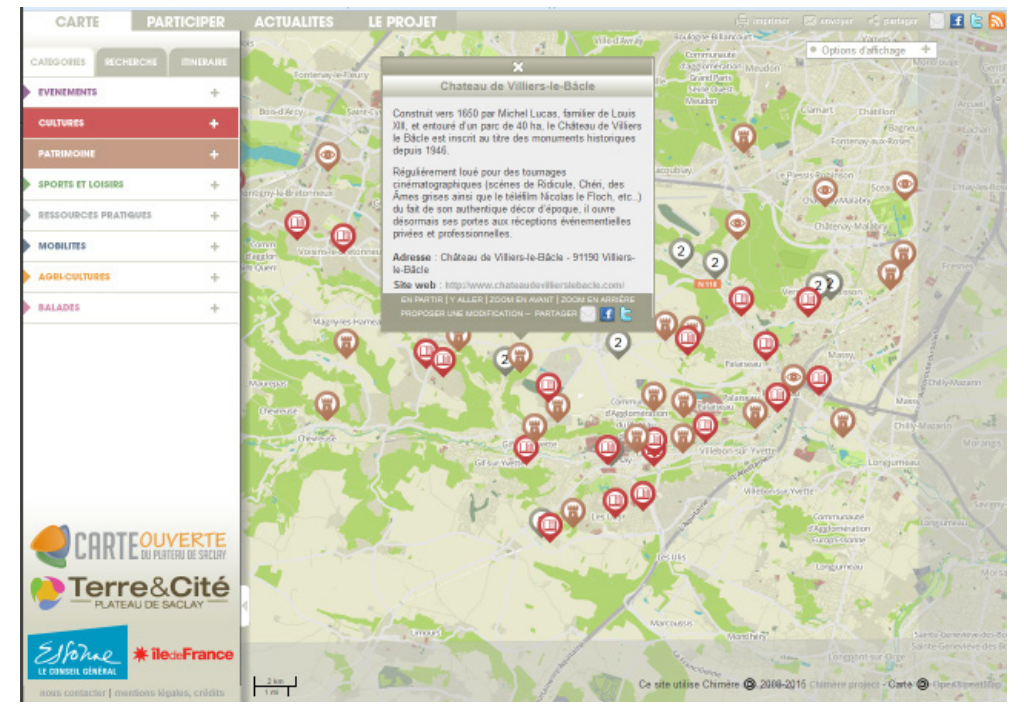

- Aménagement du Campus urbain : http://carte.epps.fr/
- Projet urbain et scientifique : http://www.media-paris-saclay.fr/wp-content/ uploads/2013/07/Brochure-Paris-Saclay.pdf
- Ancienne carte Paris-Saclay : http://www.ateliergrandparis.fr/ateliersdebats/croaif/ saclay/index.php

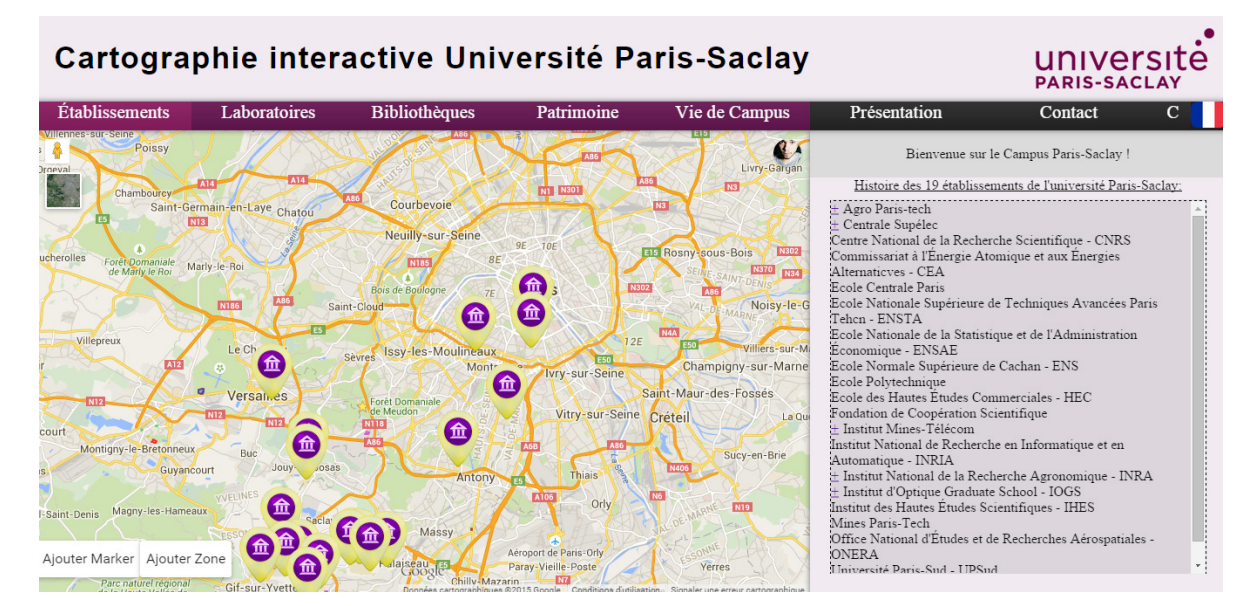

• Notre carte interactive Paris-Saclay (en local pour le moment)

Page d'accueil de la carte interactive : liste des établissements fondateurs et partenaires de l'université Paris-Saclay, avec les sites et sous-sites localisés (le contenu s'affiche en langue française et / ou anglaise)

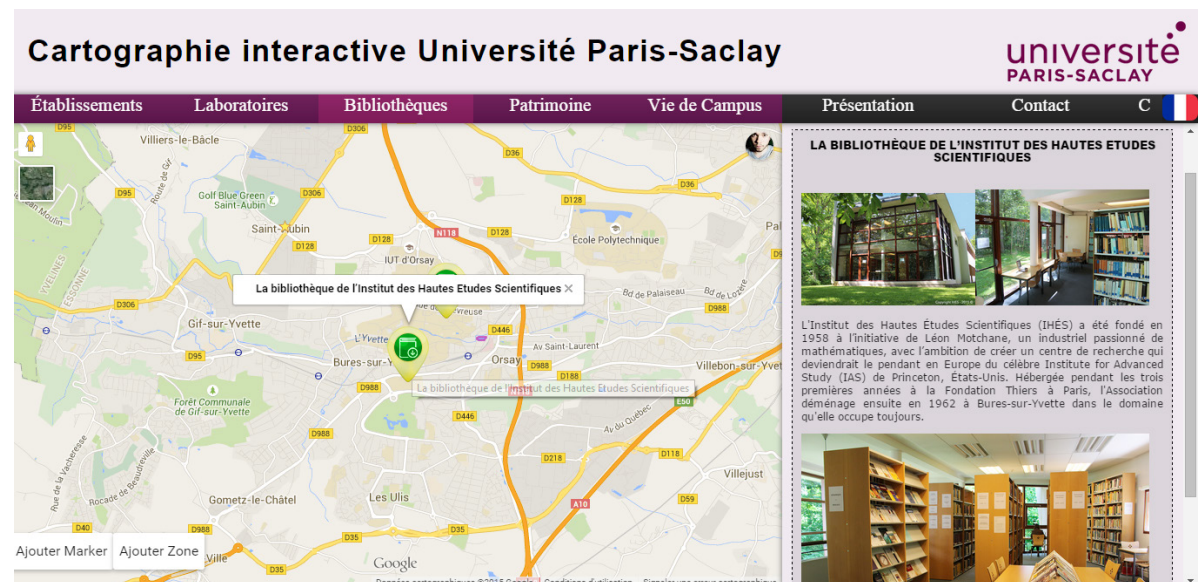

Exemple de présentation (établissements, laboratoires, bibliothèques, vie de campus...), avec un contenu enrichi (Cf. annexe 5 : Histoire et patrimoine de la bibliothèque de l'Institut des Hautes Etudes Scientifiques - IHES et du laboratoire LATMOS)

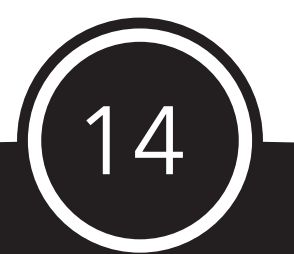

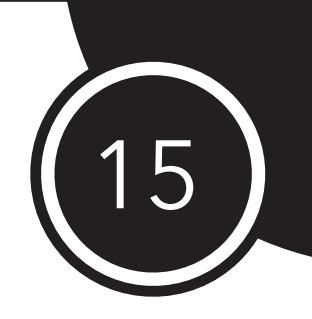

Savoir cela m'a permis de conceptualiser l'ensemble du projet et de réfléchir à la manière dont j'allais aborder la chose. De plus, cela a amené une nouvelle perspective communautaire : donner la possibilité à tout le monde d'ajouter des éléments sur la carte tout en gardant le contrôle en validant ou non les contenus proposés.

Ces nouvelles perspectives vont directement influencer les fonctionnalités mises en place.

#### Réunion avec la direction de la communication FCS Saclay:

Début mai, afin d'éclaircir certains points et de présenter le projet, nous avons organisé une rencontre avec le service Communication du FCS Saclay avec Marie-Pauline Gacoin (Directrice Communication Paris-Saclay) et Stéphane Couvreur (Chef de projet Diagonale Paris-Saclay). Beaucoup de problématiques intéressantes ont été abordées comme la perspective internationale, l'hébergement de la cartographie interactive, ou davantage de précisions techniques sur le cahier des charges.

Afin de préparer la réunion, j'ai rédigé un document de travail résumant les points que je devais aborder durant ma présentation du projet. Et pour garder une trace de ce qui a été dit, Françoise Hache-Bissette a réalisé un compte rendu de réunion que je garde avec moi pour me concentrer sur les enjeux du projet.

(Cf. annexe 6 - Préparation réunion 4 mai et annexe 7 compte rendu de réunion)

#### 2 - Méthodologie

Afin d'aborder ce projet, je me suis rapidement renseigné sur quels outils utiliser pour pouvoir au mieux parvenir à mes fins. J'ai donc été regarder plusieurs documentations d'outils cartographiques en observant lequel m'offrira le plus de liberté, de ressources et d'aide si jamais je rencontrais des problèmes. L'outil cartographique le plus populaire est Google Map, après lecture de sa documentation (exclusivement en anglais), j'ai rapidement vu la manière dont j'allais pouvoir appréhender le projet.

En ce qui concerne la base de données, je me suis référé à mes seules connaissances en la matière : c'est-à-dire l'utilisation de MySQL sur PHPMyAdmin. Bien que la base de données soit fondamentale dans le projet, sa structure est assez simple, les tables n'interagissant pas les unes avec les autres.

Comme la carte du château de Versailles était la plus pertinente par rapport au projet Paris-Saclay, et qu'un étudiant y ayant travaillé était en contact avec Françoise Hache-Bisette (master SACIM); j'ai pu lui poser quelques questions et profiter ainsi de son retour d'expérience (échanges mails).

En ce qui concerne la cartographie du château de Versailles, le projet a duré 5 mois et ils étaient trois dont deux développeurs travaillant pour Google. Une grande partie des fonctionnalités ont été faites grâce à des CMS Propriétaires : Content Managing System qui ont été développées par des agences ou des sociétés en interne. Il m'était donc impossible de me les procurer. J'ai donc dû mettre en place manuellement toutes les fonctionnalités de ma carte interactive.

Comme j'étais seul à travailler sur la réalisation du projet et que le temps m'était limité, il m'a fallu ordonner la liste des fonctionnalités que je souhaitais mettre en place en commençant par les plus fondamentales.

- 1. Afficher la carte et installer l'API Google Map.
- 2. Établir un système pour limiter le zoom et la zone d'affichage de la carte.
- 3. Mettre en place un outil pour ajouter des "markers" de manière intuitive.
- 4. Mettre en place un outil pour ajouter des "zones" de manière intuitive.
- 5. Enregistrer un contenu relatif au marker/à la zone en base de données.
- 6. Paramétrage du back-office pour la gestion de la traduction.
- 7. Pouvoir personnaliser un marker et une zone.
- 8. Gérer le survol d'un marker/d'une zone, et l'affichage du contenu relatif sous forme d'article.
- 9. Mettre en place et localiser les éléments de bases (les 23 établissements et leurs sous-sites).
- 10.Gérer la navigation, entre les différentes vues.
- 11.Mettre en place la modération des contenus ajoutés.

Afin de mieux m'organiser, j'ai établi une petite liste de liens utiles vers des sites que je serais amené à visiter au quotidien ainsi qu'un journal de bord pour pouvoir à tout moment observer l'avancée du projet et ne pas rester trop longtemps bloqué sur un problème.

(Cf. webmographie p. 33)

![](_page_15_Picture_16.jpeg)

![](_page_16_Picture_0.jpeg)

#### UNIVERSITÉ DE Les grandes étapes de CIUPS ∙ Expertise d'un étudiant en formation Métier du<br>multimédia et d'internet, Pierre Christau : stage **Cahier des Charges**<br>
moyens humains,<br>
techniques et<br>
financiers  $4 \text{ miles}$ 2500 euros<br>• Partenaires internes et externes<br>• services communication et culturel, BU, médiathèques, · Base de données MYSQL, Google Map Outils et . 20 Mo, 5 tables : MarketsFrench, MarketsEnglish, configuration ZonesFrench, ZonesEnglish, utilisateurs<br>• Hébergement et mise en ligne par l'univ. Paris-Saclay **Version** · Rôle des administrateurs et des modérateurs administrateur<br>et publique · Charte d'utilisation · Mentions légales

Carte Interactive de l'université Paris-Saolay - @Pierre Christau - CHC 8C

![](_page_16_Picture_82.jpeg)

UNIVERSITÉ DE Perspectives d'évolution de la carte √ Version mobile / partage sur les réseaux sociaux √ Possibilité pour chaque établissement et service d'importer la carte sur son site, avec les statistiques de consultation √ Frise chronologique interactive pour lier les repères temporels et géographiques √ Idée de parcours et de circulation douce entre établissement (ajouter les principaux axes du campus, plans d'accès détaillés, transport...) ← Envoi automatique d'un message aux internautes qui proposent du contenu Inviter les acteurs et témoins du territoire à participer à l'enrichissement du  $\checkmark$ contenu (associations, habitants, institutions culturelles...)  $\checkmark$ Inviter les personnes ressources / modérateurs à nous rejoindre √ Enrichir ensemble le contenu : entretiens, collecte des informations  $\checkmark$ Concevoir une bibliographie exhaustive de l'histoire et du patrimoine de nos établissements

### 3 - Analyse de l'apprentissage effectué

Pour ce projet, il m'a fallu apprendre à utiliser deux API: Google Map Javascript API V3 et CKEditor4.

Si jamais l'occasion se reproduit, j'ai réalisé un compte rendu «pas à pas» de l'utilisation de chaque API et la mise en place des fonctionnalité associées pour pouvoir les réutiliser dans le futur.

#### Installation de l'API Google Map:

#### Pré-requis:

Notions en Javascript et programmation orientée objet (POO). Être familier avec Google Map en tant qu'utilisateur.

#### API Key:

Obtention d'une clef d'API, pour que Google puisse nous contacter au cas où.

- 1: Aller à : https://console.developers.google.com/project
- 2: S'identifier avec un compte Google.
- 3:Créer le projet:

![](_page_17_Picture_92.jpeg)

#### 4: Activer l'API Google Map Javascript v3:

![](_page_17_Picture_13.jpeg)

The Google Maps JavaScript API lets you embed Google Maps in your own web pages with JavaScript.

En savoir plus [2] Afficher les rapports dans la console d'API [2]

![](_page_17_Picture_16.jpeg)

![](_page_18_Picture_0.jpeg)

#### 5: Afficher les rapports dans la console d'API :

![](_page_18_Picture_25.jpeg)

6: Création d'une nouvelle clé de navigateur :

#### Premier essai :

#### **Simple API Access**

Use API keys to identify your project when you do not need to access user data. Learn more

![](_page_18_Picture_26.jpeg)

#### Premier essai :

Utilisation du code de test fourni dans la documentation, ne pas oublier de remplacer: "API\_KEY" par la clef précédemment générée.

![](_page_19_Figure_2.jpeg)

#### Rendu :

![](_page_19_Picture_4.jpeg)

![](_page_19_Picture_5.jpeg)

![](_page_20_Picture_0.jpeg)

#### Quelques explications :

• Charger l'API Google Map :

```
 <script type=»text/javascript» src=»https://maps.googleapis.
               com/maps/api/js?key=API_KEY»>
```
• Il existe des librairies :

Adsense Drawing Geometry Places Visualization

• Elles s'installent ainsi :

```
<script type=»text/javascript» src=»https://maps.googleapis.com/
        maps/api/js?libraries=geometry,places»></script>
```
Chargement asynchrone et initialisation :

```
function initialize() {
 var mapOptions = \{zoom: 8,
   center: new google.maps.LatLng(-34.397, 150.644)
  \mathbf{H}var map = new google.maps.Map(document.getElementById('map-canvas'),
     mapOptions);
Þ
function loadScript() {
 var script = document.createElement('script');
 script.type = 'text/javascript';
 script.src = 'https://maps.googleapis.com/maps/api/js?v=3.exp' +
      '&signed_in=true&callback=initialize';
  document.body.appendChild(script);
\mathcal{V}window.onload = loadScript;
```
Le "zoom" (de 0 à 18) et le "center" (objet LatLng) sont requis.

- Usage de différents types de Map :
	- MapTypeId.ROADMAP
	- MapTypeId.SATELLITE
	- MapTypeId.HYBRID
	- MapTypeId.TERRAIN

```
var myLatlng = new google.maps.LatLng(-34.397, 150.644);
var mapOptions = \{zoom: \overline{R}.
 center: myLatlng,
 mapTypeId: google.maps.MapTypeId.SATELLITE
\mathcal{V}var map = new google.maps.Map(document.getElementById("map-canvas"),
   mapOptions);
```
• Ou dynamiquement :

map.setMapTypeId(google.maps.MapTypeId.TERRAIN);

• Incliner la carte :

map.setTilt(45);

• Liste d'exemples à étudier :

https://developers.google.com/maps/documentation/javascript/examples/

Listing des exemples intéressants :

- Showing pixel and tile coordinate (Récupération et affichage lors du clic des coordonnées du point ? - Pour la période de développement.)
- Géolocalisation (L'utilisateur pourrait se géolocaliser s'il est dans la zone affichable pour comparer sa position avec le lieux où il souhaite aller ?)
- Asynchronous Loading (Chargement asynchrone de la carte: plus performant, meilleure définition de l'initialisation de la carte.)
- Simple click event, Using closures in event listeners, Accessing arguments in UI events, Getting properties with event handlers, Listening to DOM events ( Évènement au clic, zoom, affichage d'une fenêtre, ajout de marker, simple clic sur la div de Map.)
- Disabling the default UI (Désactiver les boutons de contrôle)
- Custom controls ( Ajout d'un nouveau contrôle … Créer un contrôle pour modifier la Map ?)
- Catégorie «Drawing on the Map» (Pour tout ce qui est ajout de markers, de formes ...)

22

![](_page_21_Picture_20.jpeg)

![](_page_22_Picture_0.jpeg)

• Mise en place du squelette global, désactivation des contrôles, chargement asynchrone, initialisation sur BU Boulevard Vauban :

![](_page_22_Picture_2.jpeg)

Script de limitation de la zone observable de la Map :

#### http://jsfiddle.net/cse\_tushar/9d4jy4ye/

#### Création de la base de donnée et de la table Markers :

![](_page_22_Picture_32.jpeg)

![](_page_23_Picture_0.jpeg)

• Ajout de markers en fonction d'informations rentrées en dur dans la base de données :

• Ajout des markers lors du clic avec création d'un contrôler pour demander l'ajout d'un marker. Affichage d'un formulaire lors de l'ajout.

![](_page_23_Picture_3.jpeg)

![](_page_23_Picture_77.jpeg)

![](_page_23_Picture_5.jpeg)

![](_page_24_Picture_0.jpeg)

• Création d'un Polyline aux clics successifs :

https://developers.google.com/maps/documentation/javascript/examples/polylinecomplex

• Création de zones :

https://developers.google.com/maps/documentation/javascript/examples/polygonsimple

![](_page_24_Figure_5.jpeg)

Auto-completion de zone :

https://developers.google.com/maps/documentation/javascript/examples/polygonautoclose

• Transformation Polyline en Polygone :

(Explications en partie 4.)

![](_page_24_Figure_10.jpeg)

• Création de la fonction pour stocker chaque sommet du polygone dans une chaîne de caractère enregistrable en BDD :

![](_page_25_Picture_29.jpeg)

• Enregistrement en BDD :

![](_page_25_Picture_30.jpeg)

26

![](_page_25_Picture_4.jpeg)

# 27

#### CKEditor 4 :

L'utilisation de CKEditor est complexe car l'API est très complète et utilisée par de nombreux professionnels.

Comme nous n'avons besoin d'en faire qu'une utilisation basique pour mettre en forme les articles relatifs aux "markers" et "zones" ajoutées, son fonctionnement sera expliqué seulement dans la perspective du projet. CK Editor est un outil de type "WYSIWYG" (What You See Is What You Get) qui fonctionne depuis un navigateur Web. Il peut être utilisé pour éditer tout type de contenu HTML.

• Installation de l'API CKEditor 4, téléchargement du package Standard :

![](_page_26_Figure_5.jpeg)

Une fois extrait, le dossier "ckeditor" se place à la racine de notre site.

#### Test du fonctionnement grâce aux exemples fournis :

Replacement of textarea elements with CKEditor instances by using a

Creating standard and inline CKEditor instances with jQuery adapter.

. Replace fextarea elements by code

JavaScript call

• Create editors with iQuery

![](_page_26_Figure_8.jpeg)

- Convert element into an inline editor by code Conversion of DOM elements into inline CKEditor instances JavaScript call
- Replace textarea with inline editor A form with a textarea that is replaced by an inline editor at n
- Limitation des fonctionnalités de mise en forme disponibles pour homogénéisation des contenus :
- Supression de la toolbar pour l'ajout des titres :

```
editor.config.rem ovePlugins = 'toolbar';
```
- Empêcher le redimensionnement de la zone de saisie:

```
editor.config.resize enabled=false;
```
- Limitation nombre de mots et nombre de caractère:
	- Installation d'un plugin pour CKEditor :

```
Ce PC → Disque local (C:) → xampp → htdocs → CarteInteractive → ckeditor → plugins →
    \Box Nom
                                                    Modifié le
                                                                                              Taille
                                                                         Type
        a11yhelp
                                                    30/04/2015 10:54
                                                                         Dossier de fichiers
-er
        T about
                                                    30/04/2015 10:54
                                                                        Dossier de fichiers
        N clipboard
                                                    30/04/2015 10:54
                                                                        Dossier de fichiers
        N dialog
                                                    30/04/2015 10:54
                                                                         Dossier de fichiers
        Th image
                                                    30/04/2015 10:54
                                                                       Dossier de fichiers
        W link
                                                    30/04/2015 10:54
                                                                      Dossier de fichiers
        M magicline
                                                                      Dossier de fichiers
                                                    30/04/2015 10:54
        pastefromword
                                                    30/04/2015 10:54
                                                                        Dossier de fichiers
                                                    30/04/2015 10:54
                                                                        Dossier de fichiers
        W scayt
        specialchar
                                                    30/04/2015 10:54
                                                                        Dossier de fichiers
        I table
                                                    30/04/2015 10:54
                                                                         Dossier de fichiers
        tabletools
                                                    30/04/2015 10:54
                                                                       Dossier de fichiers
     \nabla wordcount
                                                    07/05/2015 11:20 Dossier de fichiers
         WSC
                                                    30/04/2015 10:54
                                                                         Dossier de fichiers
                                                    27/01/2015 15:19
                                                                        Image PNG
                                                                                                     10K<sub>0</sub>D<sub>d</sub> icons
        R. icons_hidpi
                                                    27/01/2015 15:19
                                                                         Image PNG
                                                                                                     34 Ko
```
• Appel du plugin lors de la création d'une inst ance de CKEditor :

```
28
editor.config.wordcount = 
 {
     showParagraphs: false, //Ne pas afficher le nombre de 
                                                   paragraphes
     showWordCount: false, // Ne pas afficher le nombre de mots
     showCharCount: true, // Afficher le nombre de caractères
     countSpacesAsChars: true, // Compter espaces comme 
                                                  caractères
     countHTML: false, // Ne pas compter les balises HTML
     maxCharCount: 100 // Nombre de caractère max: 100
 };
```
![](_page_28_Picture_0.jpeg)

- Modification de la taille de l'instance de CKEditor :

editor.config.height=125;

#### - Rendu :

![](_page_28_Picture_33.jpeg)

- Enregistrement en BDD. CKEditor échappe automatiquement tous les caractères spéciaux. Il est possible de récupérer le code HTML d'une instance. Il est donc facile de le stocker tel quel en Base de Données pour pouvoir ré-afficher les articles comme ils ont été enregistrés.

![](_page_28_Picture_34.jpeg)

#### 4 - Liaison avec l'enseignement de l'IUT et explications techniques

#### Enseignement :

L'enseignement que j'ai obtenu à l'IUT en MMI m'a beaucoup aidé pour le développement de cette carte interactive.

La composante principale présente dans le projet était le développement Web, et notamment grâce à différents langages que nous avons étudiés :

- Le HTML.
- Le Javascript. (jQuery, Ajax)
- Le PHP.

Mais aussi la mise en place d'une Base De Données avec PHPMyAdmin et MySQL qui m'a fallu gérer du côté PHP.

#### Fonctionnement :

J'ai donc organisé mon projet de manière à ce que l'ensemble de la page soit gérée dynamiquement en évitant les rafraîchissements inutiles.

Pour ce faire je n'ai codé que l'armature de la page en HTML et le contenu est généré par le Javascript. La partie Javascript communique ensuite avec la base de donnée par l'intermédiaire du PHP de manière asynchrone grâce à Ajax.

#### Explication des fonctionnalités :

 Je vais maintenant réaliser une explication fonction par fonction, à la manière d'un rapport en Développement Web, de mon code (Cf. annexe 8 : Code en annexe) :

• loadScript() :

Cette fonction est appelée dès le chargement du fichier Javascript, elle permet d'appeler l'API Google Map de manière asynchrone.

#### • Initialize() :

Cette fonction sert à mettre en place la carte google en définissant ses options et en l'instanciant. C'est celle à partir de laquelle nous allons appeler les autres fonctions, comme pour la limitation de la zone et du zoom de la carte. On y définit les nouveaux contrôles (Boutons sur la carte pour ajouter un marker, une zone.) et on effectue un premier remplissage de la carte avec les markers et zones stockés en BDD. C'est aussi à partir de cette fonction que l'on met en place les évènements principaux comme le clic sur la carte, agissant si l'ajout d'un marker ou d'une zone a été demandé.

30

![](_page_30_Picture_0.jpeg)

• limites() :

Cette fonction sert à délimiter la zone visible sur la carte. Pour ce faire on définit un rectangle au delà duquel nous ne pourrons pas nous déplacer. Nous avons besoin de ses coordonnées sud-ouest et nord-est. Pour effectuer la restriction, on écoute un évènement de la carte qui se lance dès que son centre est modifié. Autrement dit dès qu'on souhaite se déplacer. Dès que l'évènement a lieu, on compare les coordonnées du nouveau centre avec celles du rectangle précédemment défini.

De même, pour limiter le zoom, on écoute l'évènement de changement de zoom pour autoriser ou non la mise à jour zoom si celui ne descend ou ne monte pas au delà de valeurs définies.

#### • getMarkers() et getZones() :

Ces fonctions servent à communiquer avec la base de données par l'intermédiaire du PHP via Ajax pour obtenir les markers et zones en BDD. On indique à la page PHP quel type de requête nous souhaitons faire, et à quelle table elle s'adresse. La page PHP récupère ces informations et exécute une requête relative. Une fois les informations récupérées, ces fonctions appellent respectivement les deux fonctions suivantes.

#### • drawMarkers(markers) et drawZones(zones) :

Ces fonctions servent à dessiner les markers et zones à partir des informations récupérées de la BDD. Pour dessiner les markers, on récupère les cordonnées de chaque marker en latitude et longitude, on change l'icône selon le type de marker stocké en BDD. Une fois le marker dessiné, on l'ajoute à une liste de manière à pouvoir y accéder à tout moment si besoin. (Par exemple pour la mise à jour des markers, via effacerMarkers() et effacerZones().)

Pour drawZones(zones), on procède de la même manière sauf que cette fois-ci, il nous faudra décrypter la chaîne de caractère créée lors de l'ajout de la zone; (Cf: formulaireZone(trad)). Une fois ceci fait, on peut créer une liste de coordonnées google Map qui serviront à dessiner la zone.

C'est à la fin de ces fonctions qu'on met en place les évènements de survol (affichage d'une fenêtre d'information) et de double-clic (Affichage de l'article dans la zone prévue à cet effet). Pour déterminer la position de la fenêtre d'information d'une zone, j'ai créé une petite fonction qui va en déterminer le centre à partir des latitudes et longitudes maximales et minimales de chaque point du polygone.

#### • ajoutMarkerControl(controlDiv), ajoutZoneControl(controlDiv) et ValiderZoneControl(controlDiv) :

Ce sont les fonctions qui permettent de mettre en place les "contrôles" abordés précédemment dans la fonction initialize(). On y indique les évènement souhaités lors du clic. C'est par l'intermédiaire de cette interface qu'on permet à l'utilisateur d'indiquer à l'application ce qu'il souhaite faire. Cliquer sur ces contrôles va déclencher des fonctions qui vont permettre à l'utilisateur d'arriver à ses fins.

• formulaireMarker(lat, lng, trad) et formulaireZone(trad) :

Ces fonctions servent de passerelles entre les actions de l'utilisateur et l'enregistrement des informations nécessaire à la sauvegarde en BDD. Afin que l'utilisateur ait une visibilité sur ce qu'il est en train de faire, on créé un marker et une zone temporaire à titre d'illustration qui vont se modifier à chaque modification de l'utilisateur sur le formulaire. Lorsque l'utilisateur choisit son type de marker, il peut par exemple voir directement sur le marker temporaire à quoi ressemblera l'icône. il en est de même pour le changement de couleur d'une zone. La fonction prend en paramètre d'entrée une variable indiquant si nous sommes en train de réaliser une traduction. En fonction du langage sélectionné le formulaire sera en anglais ou en français.

Pour formulaireZone(trad), la liste des coordonnées des points du polygone de la zone doivent être concaténés dans une chaîne de caractère. En effet, on ne peut pas prévoir d'avance de combien de point sera fait le polygone; il nous faut donc les enregistrer dans quelque chose d'extensible. J'ai donc, pour pouvoir ensuite les différencier facilement, séparé les couples "latitude/longitude" du caractère " | " et la latitude et la longitude d'un même couple par " , ". On obtient donc un schéma ainsi construit: "latitude, longitude|latitude,longitude| [...]"

• ajouterMarker(lat, lng, titre, contenu, type, date) et ajouterZone(pathStr, color, titre, contenu, date, zoomlevel) :

Ces fonctions servent à communiquer via Ajax avec la BDD afin d'y ajouter l'élément souhaité. Une fois que la requête a été exécutée, on demande un rafraîchissement (toujours asynchrone) de la carte pour remplacer le marker ou la zone temporaire par la version définitive en BDD.

• effacerMarkers() et effacerZones() :

Ces fonctions servent exclusivement au rafraîchissement de la carte, elles remettent à zéro la liste des markers et celle des zones.

#### • changeLanguage() :

Cette fonction sert à réaliser le changement de langue (français ou anglais) lors du clic sur un bouton prévu à cet effet. Après mise a jour de la variable associée à la langue sélectionnée, on demande l'actualisation des markers et zones. Le système de changement de langue va tout simplement demander, lors de l'obtention ou l'ajout d'éléments en BDD, d'interagir avec une table différente selon la langue.

32

![](_page_32_Picture_0.jpeg)

#### 4 - Valeur ajoutée, design, photographie, infographie

Dans l'optique de la présentation du projet de cartographie lors de la journée de rencontre des professionnels de l'information dans la perspective de Paris-Saclay, je me suis proposé pour concevoir une affiche sobre et claire pour inviter les intéressés à se joindre à nous.

Malgré que l'atelier carte interactive ait été celui avec le plus de succès, malheureusement la journée a dû être reporté au 12 novembre car la précédente date ne permettait pas de réunir un maximum de professionnels du territoire.

#### http://www.godoc.u-psud.fr/Rencontre-de-Professionnels-de-l-88

J'ai pu mettre à profit mes compétences en infographie et ce notamment avec le logiciel inDesign d'Adobe étudié en MMI.

![](_page_32_Figure_6.jpeg)

![](_page_33_Figure_0.jpeg)

#### Découvrez et partagez le patrimoine et l'histoire des 23 établissements de l'université Paris-Saclay.

Présentation inédite de la Carte Interactive de l'Université Paris-Saclay et de ses 23 établissements - CIUPS

Le Centre d'histoire culturelle des sociétés contemporaines de l'Université de Versailles Saint-Quentin-en-Yvelines a crée une cartographie inédite de l'université Paris-Saclay, « CIUPS » où chaque internaute pourra faire une visite virtuelle du campus.

Il s'agit d'une carte intuitive et évolutive où chaque établissement, site, laboratoire, bibliothèque, quartier et jardin sera localisé, avec un contenu enrichi.

Tout internaute peut proposer d'ajouter du contenu (texte et photo); qui sera ensuite validé par les modérateurs de chaque établissement (contenu centré sur le patrimoine scientifique, architectural et naturel).

#### Programme:

- 10h et 13h30 : accueil, café de bienvenue

de 10h00 à 16h30 : Visite virtuelle, libre ou guidée de la Carte Interactive de l'Université, en pré sence du développeur web, Pierre Christiau (Université de Versailles Saint-Quentin-IUT Vélizy), et les<br>responsables du projet «Histoire et patrimoine de l'université Paris Saclay», Françoise Hache-Bis-<br>sette (UVSQ-SACIM) e raines)

Découverte de l'outil innovant et participatif, possibilité d'ajouter du contenu et des lieux clefs en lien avec l'histoire et le patrimoine du territoire

34

- ordinateurs en accès libre pour le public
- vidéo et diaporama de présentation - sélection de livres et plaquettes sur l'histoire du campus
- Samedi 19 septembre, au CNRS, à Gif-sur-Yvette

- à 10h45 et à 15h30 : Conférence et visite guidée de la nouvelle carte interactive proposées par le développeur web, Pierre Christau (Université de Versailles-Saint-<br>Quentin-en-Yvelines.), et les responsables du projet «Histoire et patrimoine de Communication de l'acceptuation de la constantion de la constitution de la constitution de l'acceptuation de l'acceptuation de la constitution de la constitution de la constitution de la constitution de la constitution de

Durée : 30 minutes

Flyer des journées du patrimoine, le 19 septembre 2015 au CNRS de Gif-sur-Yvette

![](_page_34_Picture_0.jpeg)

J'ai proposé d'utiliser mes compétences en motion design et en audiovisuel pour en réaliser un en Vidéo qui permettra par la même occasion de promouvoir la cartographie.

![](_page_34_Picture_2.jpeg)

#### Lien de la VIDÉO : [https://www.youtube.com/watch?v=eL4V-8O8rA8&feature=youtu.be](https://www.youtube.com/watch?v=eL4V-8O8rA8&feature=youtu.be
)

#### **Prestation post-production audiovisuelle**

#### **Réalisation d'un tutoriel / teaser vidéo de la carte interactive de l'université**

- Réflexions et recherche du pitch.
- Conception du scénario et de la continuité dialoguée.
- Création du storyboard et plan technique de réalisation.
- Prises de vue de la séquence d'introduction.
- Prises de vue des séquences de capture d'écran.
- Réalisation du bout à bout.
- Réflexion et réalisation de l'introduction animée (mots croisés).
- Mise en place des transitions et textes animés.
- Création des zooms incrustés.
- Choix des musiques.
- Enregistrement des voix-off.
- Mixage son.
- Encodage et exportation.
- Hébergement.
- Corrections et finalisations.

Par ailleurs, dans l'optique de montrer un bel exemple d'article présent sur la cartographie interactive, j'ai réalisé quelques photos du laboratoire du CHCSC.

![](_page_35_Picture_1.jpeg)

![](_page_35_Picture_2.jpeg)

Cf : annexe 5 Histoire et patrimoine de la bibliothèque de l'IHES et du laboratoire LATMOS

36

# Conclusion

![](_page_36_Picture_1.jpeg)

Un étudiant en MMI écope de multiples compétences dans diverses disciplines très souvent complémentaires. Pour le projet "Histoire du Campus Paris-Saclay" et plus particulièrement la carte interactive, beaucoup des aspects de la formation peuvent être mis à contribution. Comme il s'agit d'un véritable projet complet et complexe, ce qui est attendu d'un étudiant en MMI est de pouvoir apporter ses suggestions, sa créativité, son sens critique tout en sachant techniquement comment procéder. N'étant pas particulièrement spécialisé dans un domaine, MMI permet d'aborder un projet dans sa globalité de sa définition à sa réalisation.

Je pense que si l'occasion s'était présentée, j'aurai été même capable de diriger une petite équipe. En effet ce stage m'a beaucoup apporté en ce qui concerne la prise d'initiative et l'autonomie. Même si être seul développeur sur le projet a des désavantages certains dûs à mon manque d'expérience, cela m'a aussi beaucoup appris. Néanmoins, le travail d'équipe a tout de même été présent tout au long du stage par la visite régulière de la responsable du projet (Françoise Hache-Bissette) permettant de faire des points et l'accompagnement au quotidien de Céline Clouet qui a su apporter des réponses à mes questionnements tout y réfléchissant à deux.

Par ailleurs, je n'avais jamais tenté de mettre en place un back-office aussi intuitif, ni même utilisé l'API Google Map et CKEditor. Toute une perspective du projet s'est révélée dès les premiers jours : créer un outil intuitif d'administration d'une carte interactive. Ce besoin a été créé dès lors que j'ai appris que les mises à jour de la carte devraient être faites par des non-développeurs.

Malgré que je n'aie pas pour objectif professionnel de faire du développement d'application Web tel que cette cartographie interactive, avoir réalisé ce stage me permet d'acquérir davantage d'expérience en terme de gestion de projet et de mise à profit de mes compétences quant à la réalisation d'un projet. J'ai appris à appréhender des choses que je n'avais jamais faites de manière autonome ce qui me sera de grande utilité à très court terme, par exemple pour la suite de mes études à l['IMAC](http://www.ingenieur-imac.fr/) et pour mes projets personnels.

En ce qui concerne les perspectives futures pour le projet, j'aimerais durant la prolongation du stage en Juillet-Août mettre l'accent sur l'administration et la modération de l'outil communautaire ainsi que sur l'aspect historique du projet qui a été mis de côté au profit de la création cartographique. De plus, peaufiner l'outil pourrait permettre de commencer à saisir davantage de contenu présent d'office avant la publication de la cartographie et je pourrai aussi travailler sur la communication autour du projet pour attirer et inviter le plus de monde possible à utiliser et participer au projet cartographique.

#### H Quoi de neuf? / À la fac

#### LA NOUVELLE CARTE INTERACTIVE DE L'UNIVERSITÉ PARIS-SACLAY Panorama et visite

Découvreur la carte interactive de l'université Paris-Saclay du chasun pourra faire une visite virtuelle du campus, au carer du patrimoine des Yvelines et de l'Essonne. Il s'agit d'une carte intuitive et évolutive au Fensenble des 23 établissements de l'université Paris-Sadoy, sites, bibliofnèques, laboratoires, quartiens et jardins sera localisti et présenté quest un conteru enrichi **Laborato Bibliothèmes** Patrimoine **Tahlissem** ie de Cano **Isay fes Ma** 1,440 Ô a -san -blas 值 Versalues  $4 - 64$ **Warehouse Seven** Entres ĮΘ en Ajouter Marker Ajouter Zone

Tout internaute peut proposer d'ajouter du contenu (texte, photo et lien hypertextel: qui sera ensuite validé par les modérateurs de chaque établissement.

#### Des étudiants de l'UVSQ au cosur de ce projet

Dans le cadre de leur formation à l'UVSQ et de leur stage professionnel au Centre d'histoire culturelle des sociétés contemporaines (UVSQ), plusieurs étudiants ont participé activement au projet «Histoire et patrimoine de l'université Paris-Saday »

> Pierre Christau, étudiant en DUT Métiers du multimédia et d'Internet - IUT de Vélizy, a créé la carte interadive de l'université Paris-Saday (stage professionnel de 4 mois). Cette carte inédite « CIUPS » sera mise en ligne en getobre.

> Alice Govert et Alice Lucas, étudiantes en Master médiation soientifique et ouiturelle SACIM-UFR des sciences ont rencontré les acteurs et témoins du campus, dalsó des interviews et collecté les informations et archives afin d'enrichir la carte interactive (stage tutoré, 1 mois). Leurs rapports de stage sont en ligne.

> la promotion du master SACIM a suivi 3 visites personnalisées des établissements de Paris-Saclay : Finstitut National de la Recherche Agronomique, ONERA et l'école Polytechnique. Ils préparent actuellement le prochain colloque consaoré à «l'Histoire de l'université Parts-Sactay" en avril 2016.

Retrouvez leurs témoignages et retour d'expériences dans le prochain numéro du TDAC'tu !

Partager votre expérience du campus et vos liens à ce **beer tholes.** 

> (Re)découvrir les fieux autrement, des plus connus aux plus. **insolites** 

> Partager vos photos du cam-016

> Localiser les principaux lieux existants, et à venir

> Aiguiter des zones et des ioônes directement sur la carte. > Proposer un contenu personnalisé en français et / ou en an**otalis** 

Partagez vos plus bellos découvertes de l'université Paris-Saclay : rejoicnez les petits cartographes de CR/PS!

> www.choso.uvsg.fr

CHCSC

![](_page_37_Picture_17.jpeg)

Lien vers la vidéo de la carte interactive :

**You Tube** www.youtube.com

7 DACK HAR

![](_page_37_Picture_21.jpeg)

![](_page_37_Picture_22.jpeg)

![](_page_38_Picture_0.jpeg)

## Remerciements

Je tiens à remercier tout d'abord mon organisme d'accueil, le CHCSC, pour m'avoir accueilli durant ces 12 semaines et plus particulièrement Françoise Hache-Bissette et Céline Clouet pour m'avoir engagé dans leur projet et soutenu tout au long du stage. Ainsi que l'équipe enseignante de la filière Métiers du Multimédia et de l'Internet de l'IUT [de Vélizy](http://www.iut-velizy.uvsq.fr/iut-de-velizy-rambouillet/dut-metiers-du-multimedia-et-de-l-internet-mmi-ex-services-et-reseaux-de-communication-src--4121.kjsp?RH=1271771311219) et plus particulièrement Mme Lelièvre, Mr Lecadet, Mr Hautbois et Mr Fournerie. Je remercie aussi Mme Fadila Violette qui m'a relayé l'offre de stage et pour sa gentillesse et sa disponibilité.

# Webographie & Bibliographie

- Université de Versailles : www.uvsq.fr
- Présentation du laboratoire du CHCSC : www.chcsc.uvsq.fr/centre-d-histoireculturelle-des-societes-contemporaines/langue-fr/le-chcsc
- Vingt ans de recherche au Centre d'histoire culturelle des sociétés contemporaines : www.etu.uvsq.fr/t-dactu-n-36-dossier-l-ere-du-numerique-quel-est-l-avenir-du-livreet-de-la-lecture--241591.kjsp?RH=1197460963865
- Site de la diagonale Paris Saclay : www.ladiagonale-paris-saclay.fr
- Université Paris-Saclay : www.universite-paris-saclay.fr
- Carte interactive château de Versailles : bienvenue.chateauversailles.fr/fr/parc/ bienvenue
- Carte ouverte Saclay : saclay.carte-ouverte.org
- Carte espace sciences : carte.espace-sciences.org/?zoom=12&lat=6131947 .84509&lon=-204993.83767&layers=BTT&checked\_categories=1&display\_ submited=false&current feature=404
- Vidéo de la carte interactive de Paris-Saclay : www.youtube.com/watch?v=eL4V-8O8rA8&feature=youtu.be
- Google Map Javascripte API V3 : developers.google.com/maps/documentation/ javascript
- Site d'icons en vectoriel : www.iconfinder.com
- Frise INA : fresques.ina.fr/jalons/fresque
- INA Fresque Chronologique Médias : www.inaglobal.fr/chronologies-medias
- Autre frise chronologique : www.citedeleconomie.fr/10000-ans-histoire-economie

![](_page_39_Picture_16.jpeg)

# Annexes

![](_page_40_Picture_1.jpeg)

I - Communiqué de presse UVSQ II - Plaquette CHCSC III - 20 ans de recherche IV - Journal de bord V - Histoire de la bibliothèque IHES VI - Présentation réunion DirCom VII - Compte rendu réunion VIII - Code